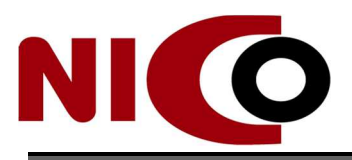

Niigata Industrial<br>Creation Organization

# 令和4年度

# 『オンラインによる非接触型海外展開支援事業』 助成金の手引き

# 令和4年6月 公益財団法人にいがた産業創造機構

# 目 次

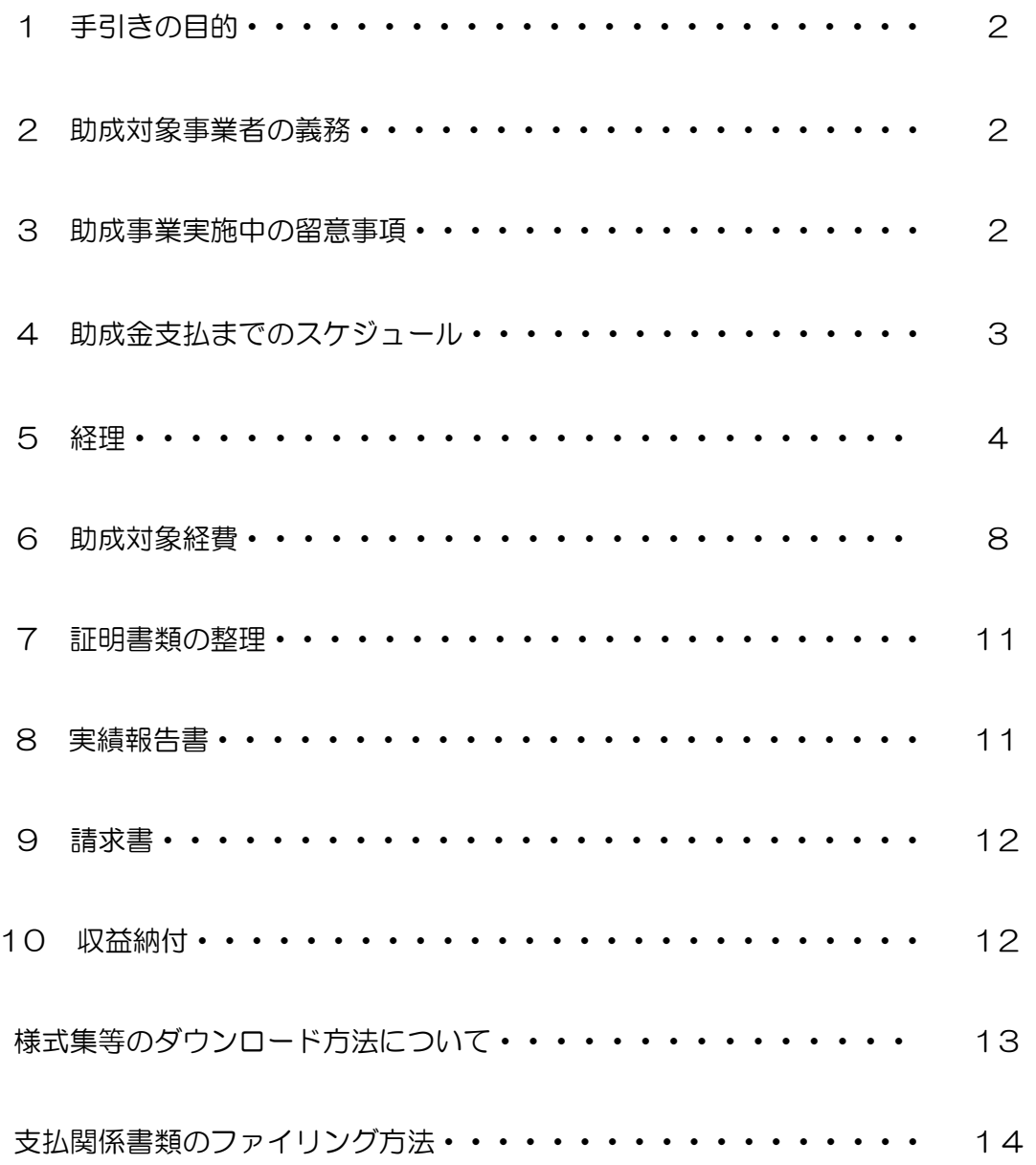

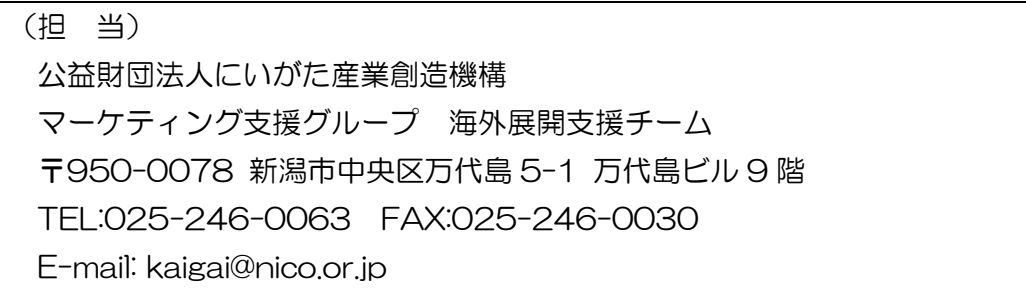

#### 1 手引きの目的

この手引きは、「オンラインによる非接触型海外展開支援事業費助成金」の助成対象事 業者が、事業の実施や経理処理、公益財団法人にいがた産業創造機構(以下「NICO」と いう。)への報告にあたっての、基本的な事柄を記載しています。

## 重要

## 本手引きは令和4年度採択企業者様用に新たに策定したものです。内容を変更し ておりますので、過年度の手引きはご利用にならないようお願いいたします。

#### 2 助成対象事業者の義務

 助成金の交付決定を受けた事業者は、以下の事項を守らなければなりません。 (実施要領第4条)。

- (1) 助成事業の内容を変更(実施要領第8条に定める軽微な変更を除く)する場合は、事 前に NICO の承認を得ること。
- (2) 事業を中止又は廃止する場合は、速やかに NICO の承認を受けること
- (3) 提出書類を NICO に遅滞なく提出すること。
- (4) 事業に係る経理は、他の経理と明確に区分して行うこと。
- (5) 事業に係る収入及び支出を明らかにした帳簿及び証明書類を事業が完了した日の属す る年度の終了後5年間保存すること。
- (6) 事業実績(商談状況等を除く)及び助成金交付額について、NICO のホームページ上で 公表することに同意すること。
- (7) 事業終了後3年間、助成事業成果の報告及び助成事業に関する調査に協力すること
- 3 助成事業実施中の留意事項
	- (1) 助成対象事業者は、事業の遂行状況についてNICOから報告を求められる場合があり ます。
	- (2) 事業内容の変更、事業の全部若しくは一部を中止又は廃止をする場合、あらかじめ、 NICOに対して承認申請を行う必要があります。
	- (3) 事業(越境EC参入事業、動画・画像コンテンツ制作事業)間の経費の変更はできま せん。
	- (4) 助成金の支払いは、実績報告書や支払証明書類等の確認後となります。

## 4 助成金支払までのスケジュール

(1) 1年間の事業の流れ

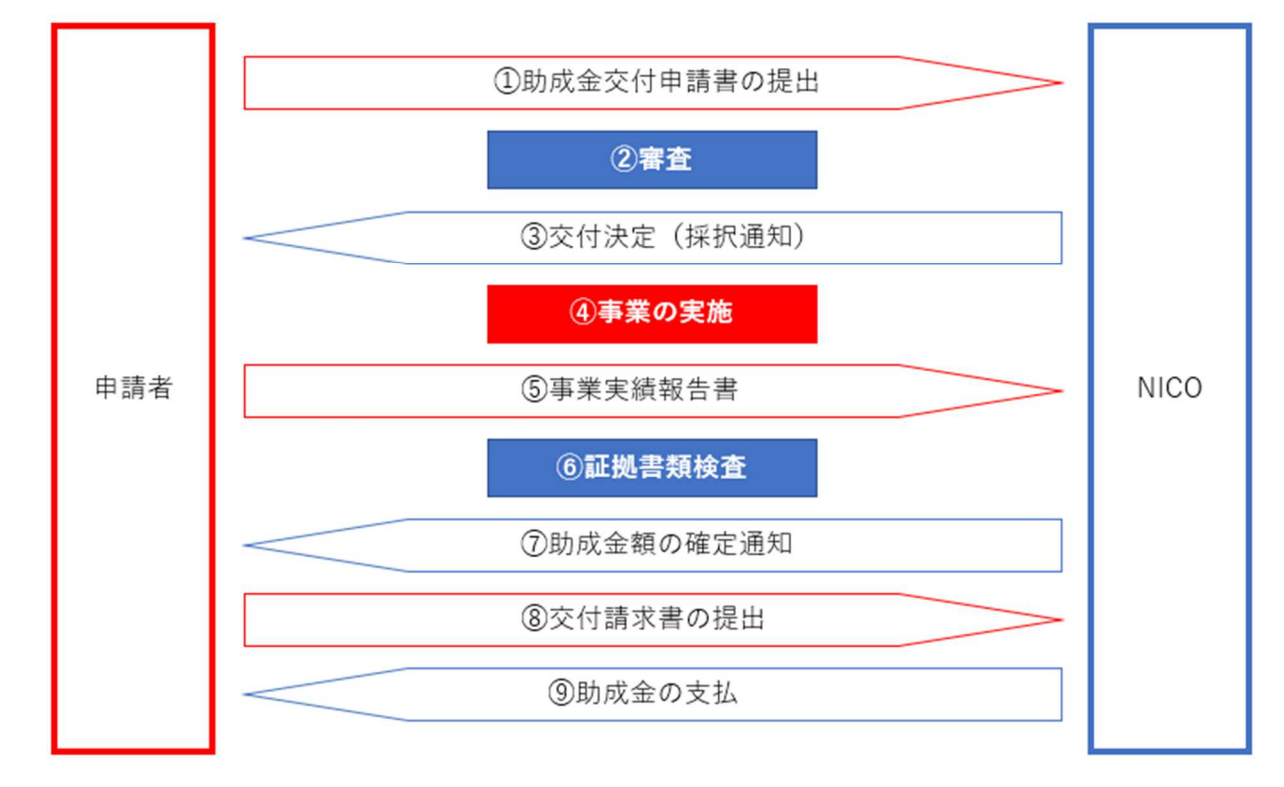

(2) スケジュール

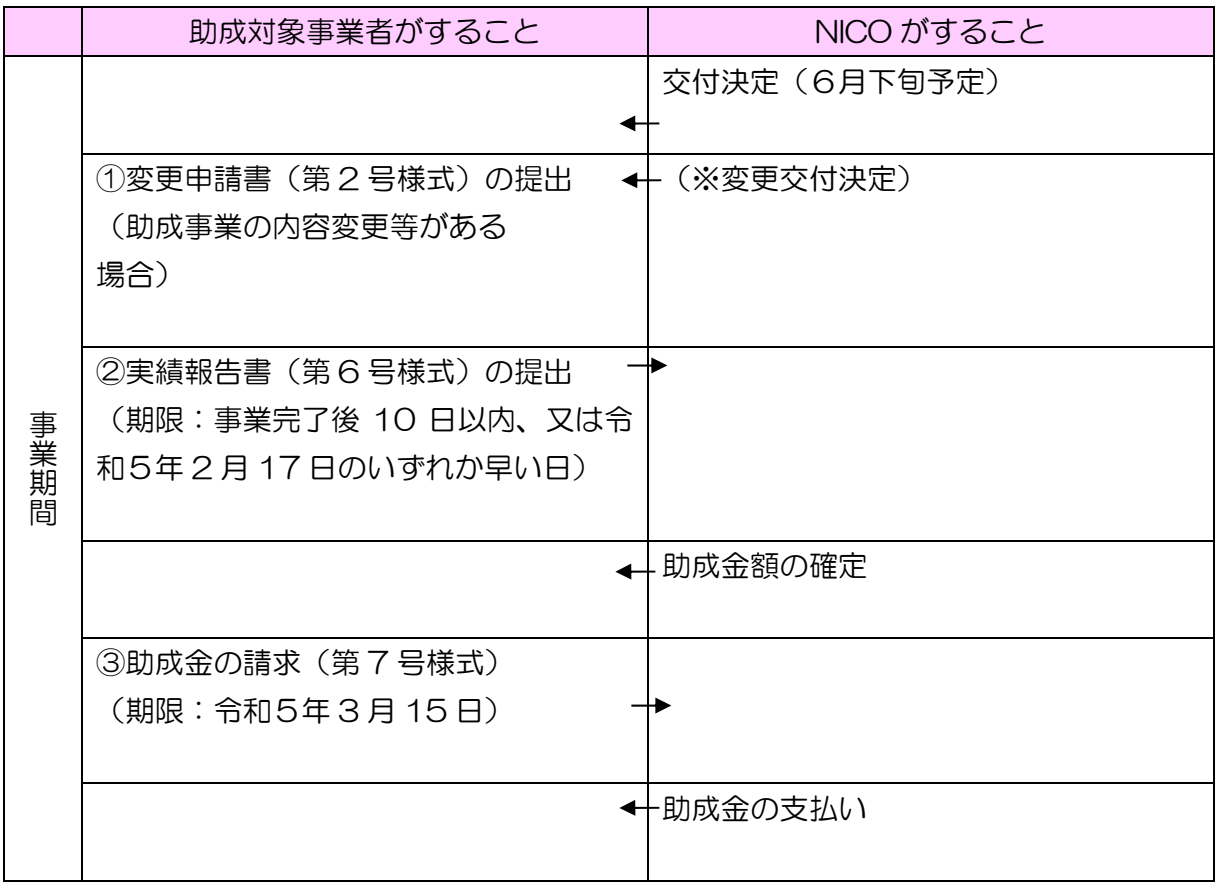

5 経理

- 5 1 留意事項について
	- (1) 助成金の経理処理は、通常の商取引や商慣習とは異なります※。

また、通常とは違った業務管理、経理処理等が必要になります。事業完了後に資料が ないということがないよう、十分注意してください。

- •実費弁償の考え方(実際事業に要した経費を支払います)
- ・経費の区分管理(流用制限があります)
- ・助成事業とその他の事業との区分管理
- ・時系列での資料整理(日付が確認できるようにしてください)
- (2) 助成事業の経理処理にあたっては、助成金の交付の対象となる経費を明確に区別して処 理することとなります。
- (3) 経費は、交付決定日以降に発生(発注)したもので、事業期間中に終了(支払)したも のが対象となります。
- (4) 国、都道府県、市町村等から別途、補助金、委託費、助成金等が支給されている経 費は助成対象外となりますので注意してください。(他の団体から既に補助金を受け ている経費、もしくは申請予定の経費は、本補助金の対象経費としての計上不可)

【例】小規模事業者持続化補助金において、海外とのオンライン商談用に制作 した動画コンテンツを「委託費」として経費に計上して申請した。 ⇒当該費用を本助成金の「委託費」として費用計上することは不可。

(5) 経費の虚偽申告や過大請求等による助成金の受給等の不正行為が判明した場合に は 、交付決定の取消、助成金の全部又は一部の返還命令、不正内容の公表等の処分が科さ れる場合がありますので、適正な経理処理を常に心がけてください。

5-2 事務処理について

(1) 本事業において助成対象経費となるものは、本事業に使用したものとして明確に区 分できるもので、かつ証明書類によって金額等が確認できるものに限ります。したが って、当該事業に使用されたことが確認できる資料、支払の根拠がわかる資料(契約 書等)の整理が必要となります。

助成事業終了後に機構が行う完了検査時に、証明書類が不備で支払いが確認できない対象 経費についての助成金はお支払いできません。

(2) 支払は 銀行振込を原則とし、支払の事実を証明できるものを保管・整理してくださ い。また、経理処理等の都合上、現金、クレジットカード等で支払を行う場合にも銀 行振込同様、支払の事実を証明する資料を保管・整理してください。なお、クレジッ トカードで支払いを行う場合は利用日を支払日とみなしてください。

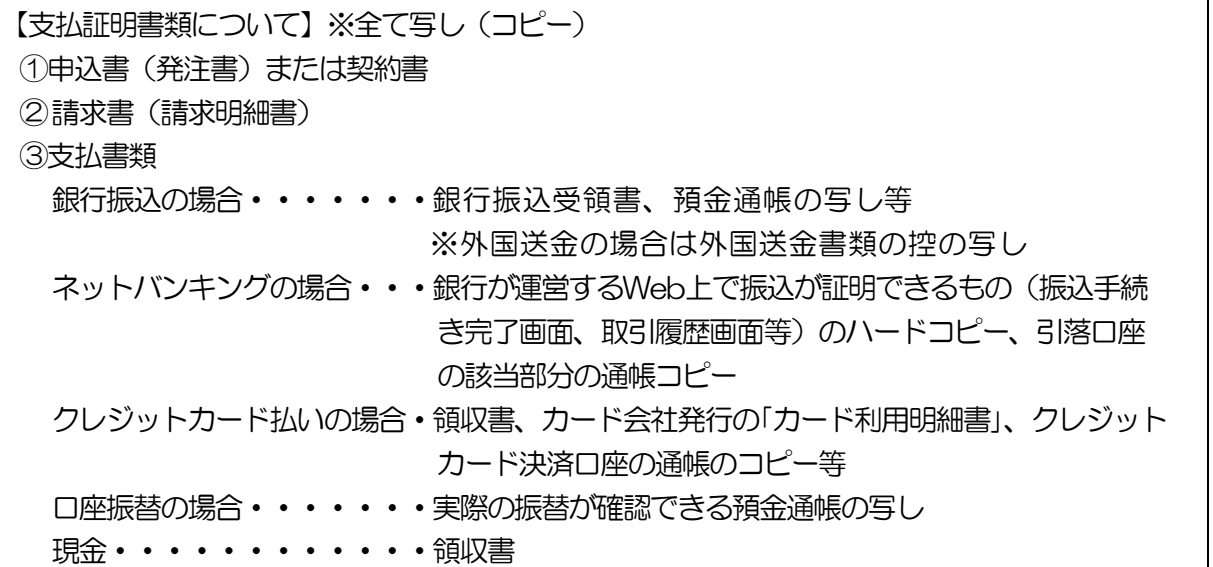

### 【注意】

- ・支払証明書類で金額が外貨で標記されているものは、計算をし「日本円」と 「計算式」を記載してください。
- ・計算の際は、財務省の外国為替相場を利用してください。また為替相場の適用期 間と決済日(書面日)の日程を合わせてください。
- ・なお、経費の算出過程において小数点以下の端数が生じる場合は、*切捨て*により計 算をしてください。

参考:財務省HP(外国為替)https://www.customs.go.jp/tetsuzuki/kawase/

- (3) 助成対象外費用との混合払い(まとめ払い)を行った場合には確認が可能な書類 (混合払いの内訳等)の整理が必要です。
- (4)国内消費税及び銀行等口座振込手数料は助成対象外となりますので、対象経費から控除し て計上して頂く必要があります。

(5) 国内消費税において、支払証明書類に本体価格と消費税が別々に記載されている場合 は、それぞれを積算表に転記していただきますが、税込表記しかない場合は本体価格と消 費税に分け、計算して記載していただく必要があります。 ※本体価格の消費税は切り捨て なお、海外の税金は控除不要です。

【計算式】 (例えば…税込価格49,677 円の場合) 49,677(税込価格)÷1.1 という計算をします。 答えは、49,677÷1.1=45,160.9090909…となりますが、 小数点以下は切り捨てますので、本体価格は 45,160 円となります。 税込価格の 49,677 円から本体価格を引いて消費税を算出します。 税込価格 49,677 円 本体価格(対象経費) 45,160 円 消費税 4,517 円

◆計算適用例

L

・国内事業者への委託費、広告宣伝費、翻訳費等

6

(6) 支払証明書類が外国語表記の場合は、①その書類の用途(契約書、請求書、領収書 等)と、②書類内の主要な記載内容(請求企業、単価、請求総額、領収総額等)に ついて助成対象事業者が、概要が分かるメモの記入を日本語で行った上で提出をお 願いいたします。

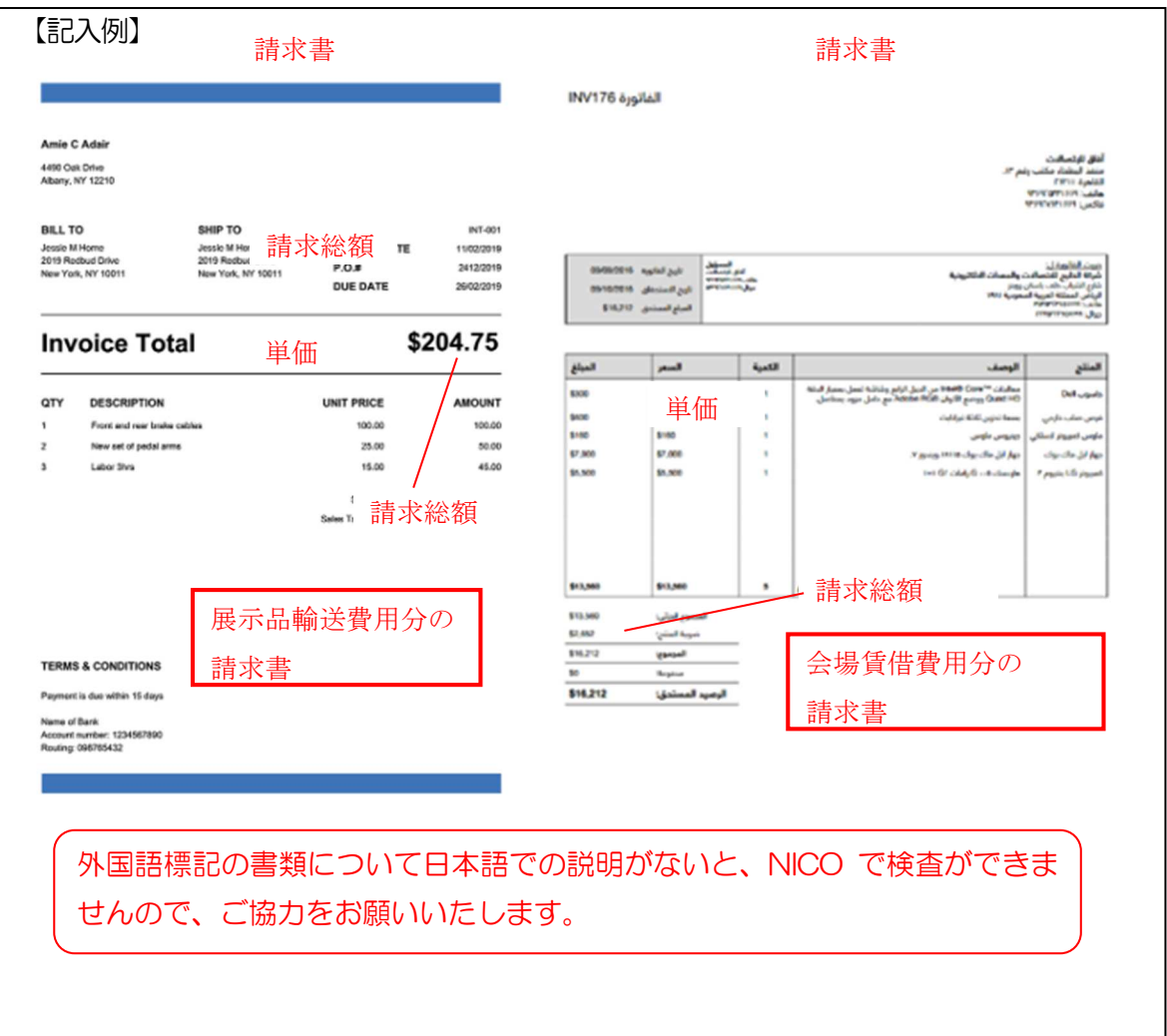

6 助成対象経費

6-1 経費の計上について

助成対象の経費については、以下の条件に適合していることが必要です。

(1)助成対象事業として決定を受けた事業実施のために必要な最小限の経費

(2)助成対象期間内(交付決定から令和5年2月 17 日迄)に契約、支払が完了した経費

(3)証明書類(契約書、請求書、領収書等)によって助成対象(使途、単価、規模等)の確

認が可能であり、かつ、本事業に係るものとして明確に区分できるもの

(4)助成対象経費の計上は支払日が計上日となります。

※但し、助成対象期間中に「対象経費の支払」と「支払分の事項(例:越境ECサイトの構 築、動画・画像コンテンツの制作等)」を行う必要があります。

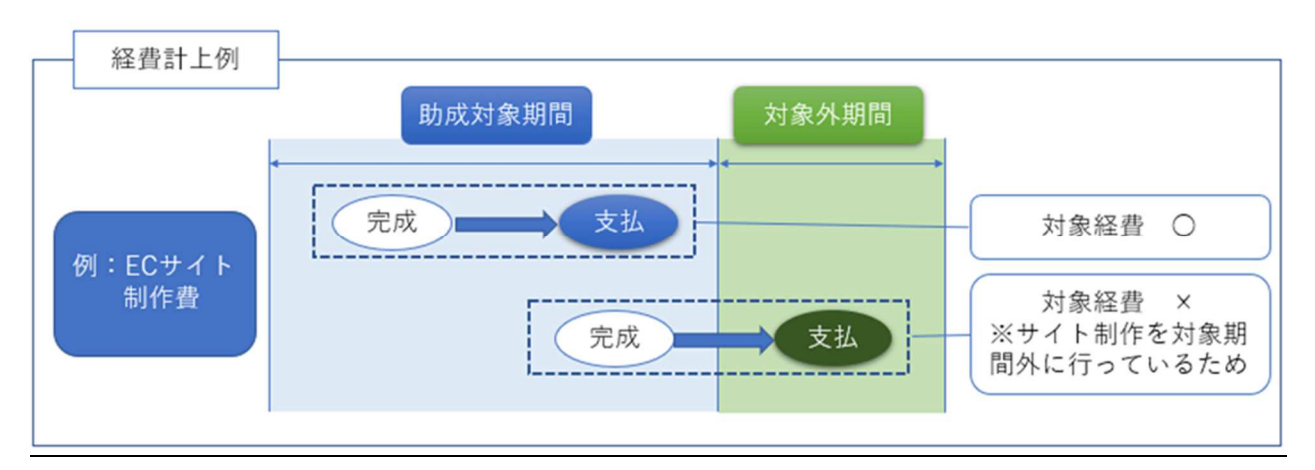

6-2 経費区分ごとの注意事項について

【事業区分】越境 EC 参入事業

【重要】越境 EC 参入事業の助成対象経費の留意点

- ◆助成事業における発注先の選定にあたっては、原則として2社以上から見積もりを 取ることが必要となります。2社以上から見積もりを取れない場合は、「合い見積 をとれない理由書」のご提出をお願いいたします。
- ◆実際に経費支出を行っていたとしても、取引相手先の都合等により、発注した日が確 認できる取引画面を提出できない、補助対象経費として計上する取引分の請求額が判 明する書類が提出できない、広告が確認できるインターネット画面が取得できない等 の場合には、助成対象にできません。

◎Web プロモーションの証明資料としては、見積・請求・支払等のほか、広告画面や ブログのキャプチャ(スクリーンショット)等、関係画面を保存しておく必要があり ます。

#### (経費区分)委託費

#### (1)越境 EC モール出店初期費用

・越境 EC モールの出店にあたって必要なサービスの導入に要する初期費用

〖○〗対象経費例 越境 EC モール、海外現地 EC モールに出店・出品する際の初期設 定費用、初期登録料、出店代行費用等、越境 EC 対応の決済カート を導入する際の開通料、初期設定費用等 越境 EC への新規参入に係るコンサルタント(助言)費用

〖×〗対象外経費例 越境 EC モールやカート等の利用に係る月額費用、越境 EC モール やカート等の利用に係るシステム利用料・手数料、決済サービス利 用料、月次で課金されるオプションサービス利用料等、自社内人材 を活用した際の人件費

【提出書類】

5-2(2)の支払証明書類、成果物(コンサルタント利用時の助言等に関するもの)

#### (2)越境 EC サイト制作費

- ・越境 EC サイト構築に係る制作費用 〖○〗対象経費例 越境 EC サイト構築に係るサイト設計費用、デザイン料、 Web ページ(HTML)作成費用、レスポンシブ対応費用
- 〖×〗対象外経費例 Web 解析レポート作成費用、サーバ、PC 等取得費用(リース、 レンタル含む)、ドメイン取得費用、ソフトウェア開発費用、越 境 EC サイト運営代行費用、自社内人材を活用した際の人件費

#### 【提出書類】

5-2(2)の支払証明書類、成果物(画面のハードコピー)

#### (3)翻訳費

- ・越境 EC サイトの出店・構築に係る Web ページ内テキスト等翻訳費用
- 〖○〗対象経費例 越境 EC サイト出店・構築に係るサイト内商品紹介、 サイトナビゲーション等のテキスト翻訳費用(外注費)
- 〖×〗対象外経費例 顧客対応に係る翻訳費用、サービス申込等に係る翻訳費用、 翻訳ソフト購入費用、自社内人材を活用した際の人件費

#### 【提出書類】

5-2(2)の支払証明書類、成果物(翻訳前後の資料)

### (4)コンテンツ制作費

・越境 EC サイトで使用する画像・動画等制作費

〖○〗対象経費例 越境 EC サイトで使用する商品画像・商品紹介動画等制作費用 (外注費)

## 〖×〗対象外経費例 画像・動画等撮影用のカメラ・ビデオカメラ等購入費(リース、 レンタル含む)、画像・動画編集用ソフト等の購入費、ライセン ス料、自社内人材を活用した際の人件費

【提出書類】

5-2 (2)の支払証明書類、成果物(画面のハードコピー)

#### (5)サイトプロモーション費用

・本事業により構築した越境 EC サイトへの誘客を目的とした Web プロモーション費用 〖○〗対象経費例 越境 EC サイトへの誘客を目的とした web 広告 〖×〗対象外経費例 本事業で構築した越境 EC サイト以外への誘客等を目的とした プロモーション費用、新聞・雑誌・テレビ等の web 以外のメデ ィアを利用したプロモーション費用、見本市の出展費用や出展に 係る旅費等、自社内人材を活用した際の人件費

#### 【提出書類】

5-2(2)の支払証明書類、成果物

#### 【事業区分】動画・画像コンテンツ制作事業

#### (経費区分)委託費

#### (1)制作費

・海外とのオンライン商談等での使用を目的に、制作業者への委託により、対象国の言語 で作成される動画・画像コンテンツ制作費用

〖○〗対象経費例 動画・画像コンテンツ制作費

〖×〗対象外経費例 当該事業に関係のない対象経費

#### 【提出書類】

5-2(2)の支払証明書類、契約書等(委託内容、金額等について明記)、成果物(動画 コンテンツ制作時)

6-3助成対象外となる経費について

 以下の内容に該当する経費については、助成対象として計上することはできませんのでご 注意ください。

《助成対象外となる経費の例》

- ア 契約から支払までの一連の手続が助成対象期間内に行われていない経費
- イ 助成事業とは関係のない経費
- ウ 領収書等の支払証明書類が不備の経費
- エ 他の取引と相殺して支払が行われている経費
- オ 間接経費(消費税、各種手数料(振込手数料、海外送金手数料等)、収入印紙代等)
- カ 消耗品費、備品購入費、食事代、人件費(給与、残業手当等の諸手当)、日当、電 話代、インターネット利用などの通信経費

※上記以外にも対象外となる経費がありますので、NICO へご確認ください。

#### 7 証明書類の整理

- ・事業区分や経費区分ごとに支払証明書類等を整理してください。
- ・事業区分ごとに支払った経費の一覧表を作成してください。
- ・支払証明書類には番号を付すなどして、経費区分の金額との対応関係が明確になるよう にしてください。(P14「支払関係書類のファイリング方法」参照)

#### 8 実績報告書

当該事業の内容、成果及び経理処理等を第6号様式に添って整理し提出をしてください。 実績報告書は、交付すべき助成金の額を確定する根拠となる資料であることから、適正に作 成することが必要です。

<提出書類>

- ・第6号様式(第13条関係)実績報告書
- ・第6号様式 別紙1 事業報告書
- ・第6号様式 別紙2 経費実績表
- ・助成対象経費 実績積算表
- ・オンラインによる非接触型海外展開支援事業 実績報告書 提出書類 チェックリスト
- ・「6-2 経費区分ごとの注意事項について」記載の支払証明書類一式 様式のダウンロード方法については、P13をご確認ください

<作成方法>

- ・事業の内容は、当初計画と照らし当該事業で実施した内容を詳細に記載してください。
- ・交付申請書で示した事業目標の達成状況について、具体的に記載してください。
- ・支出された経費区分・種別が交付申請書と整合するよう留意してください。
- •参考書類として、写真や成果物(パンフレットの写し等)を添付してください。

# <提出期限> (以下のいずれか早い日) • 助成事業が完了した日(=支払を完了した日)から10日を経過した日 ・令和5年2月 17 日 ※例年書類の数が多く確認や修正に時間がかかるため、事業完了後、お早目に提出 ください。

#### 9 請求書

 NICO が実績報告書を審査し、助成金の額を確定します。 額の確定通知を受領後、第7号様式により請求書を提出してください。 様式のダウンロード方法については、P13をご確認ください

10 収益納付(※該当企業には NICO から報告を依頼します。)

 助成事業について、一定以上の収益が生じた場合、交付した助成金の全部または一部を納 付していただく場合があります。収益納付の計算式は以下のとおりです。

【 基準納付額:(B-C)× A÷D 】

※上記の式により算出された額から前年度までに収益納付した額を差し引き、正の値であっ た場合には、収益納付が発生します。

- A:助成金交付額(本事業にて交付を受けた助成金額)
- B:助成事業に係る収益額(助成事業に係る営業損益等(売上高-製造原価-販売管理費 等)の各年度の累計)
- C:控除額(助成対象経費)
- D:助成事業に係る支出額(本報告の事業年度までに助成事業に係る費用として支出された 全ての経費(補助事業終了後に発生した経費を含む。))

### 様式集等のダウンロード方法について

「様式集、チェックシート等」の電子データは、NICO ホームページよりダウンロードできま す。

ホームページアドレス https://www.nico.or.jp

STEP1 NICO ホームページのトップページにある「サービス検索」より『海外展開したい』をクリック。ページ内 の「補助金採択者向け」をクリック。

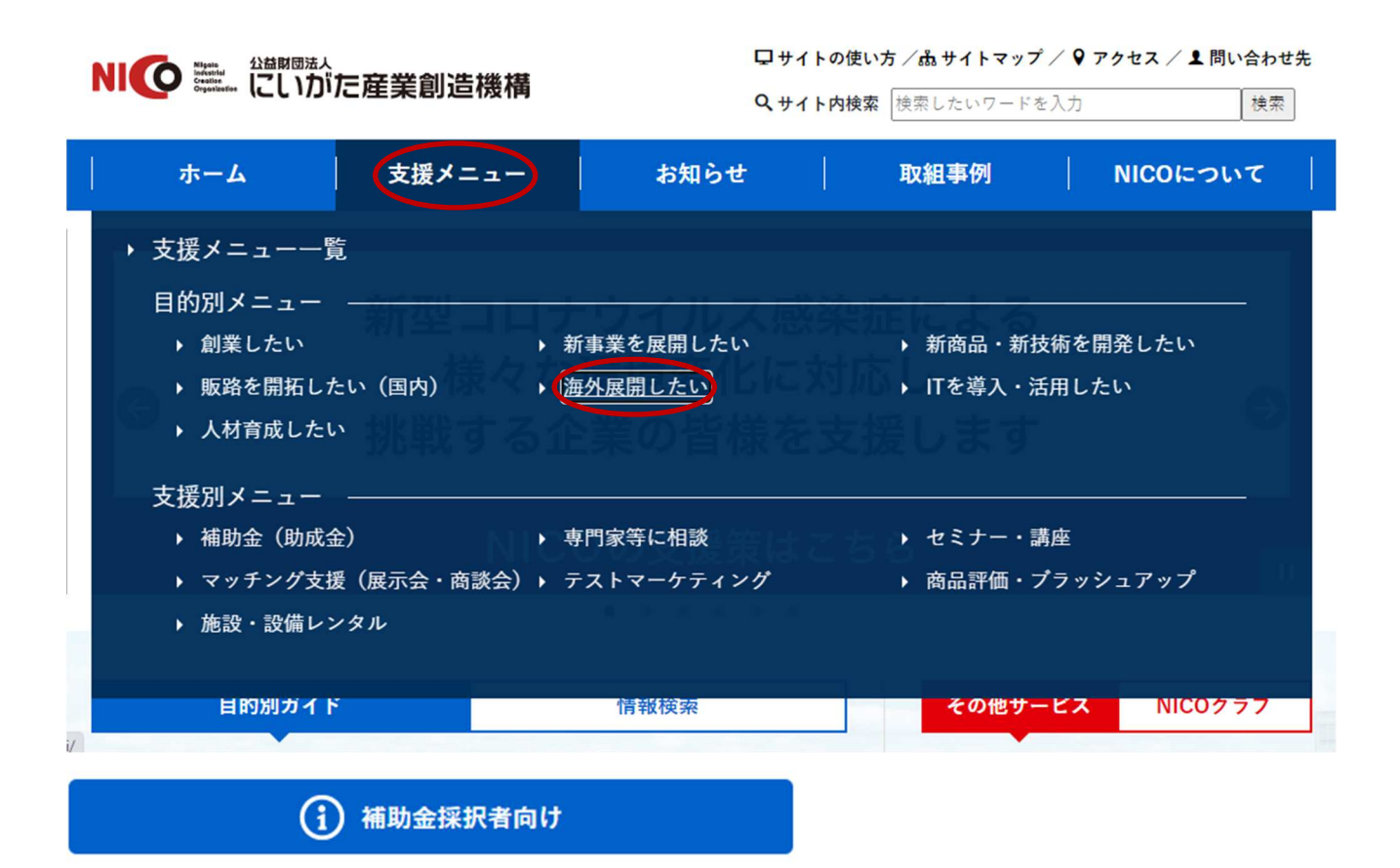

STEP2 ⼀覧から 『オンラインによる非接触型海外展開⽀援事業(採択者向け様式集)』をクリックする。

◎事業名を間違えないようにご注意ください。

STEP3 必要な書類をダウンロードしご利用ください。

- 支払証明書類番号順に A4 版にまとめ、インデックスを付しファイリングしてコピー 1部を提出してください。
- 助成対象経費実績積算表の番号欄の番号とインデックス番号が一致するように整理し てください。
- 支払証明書類が不備の経費については対象外経費となります。
- 下図のように事業区分、経費区分、項目ごとに取引手続順に整理し、クリップ類で整理・ ファイリングしてください(ホチキス留めはしないこと)。
- 明瞭に読み取れるようにコピー、記入をしてください。

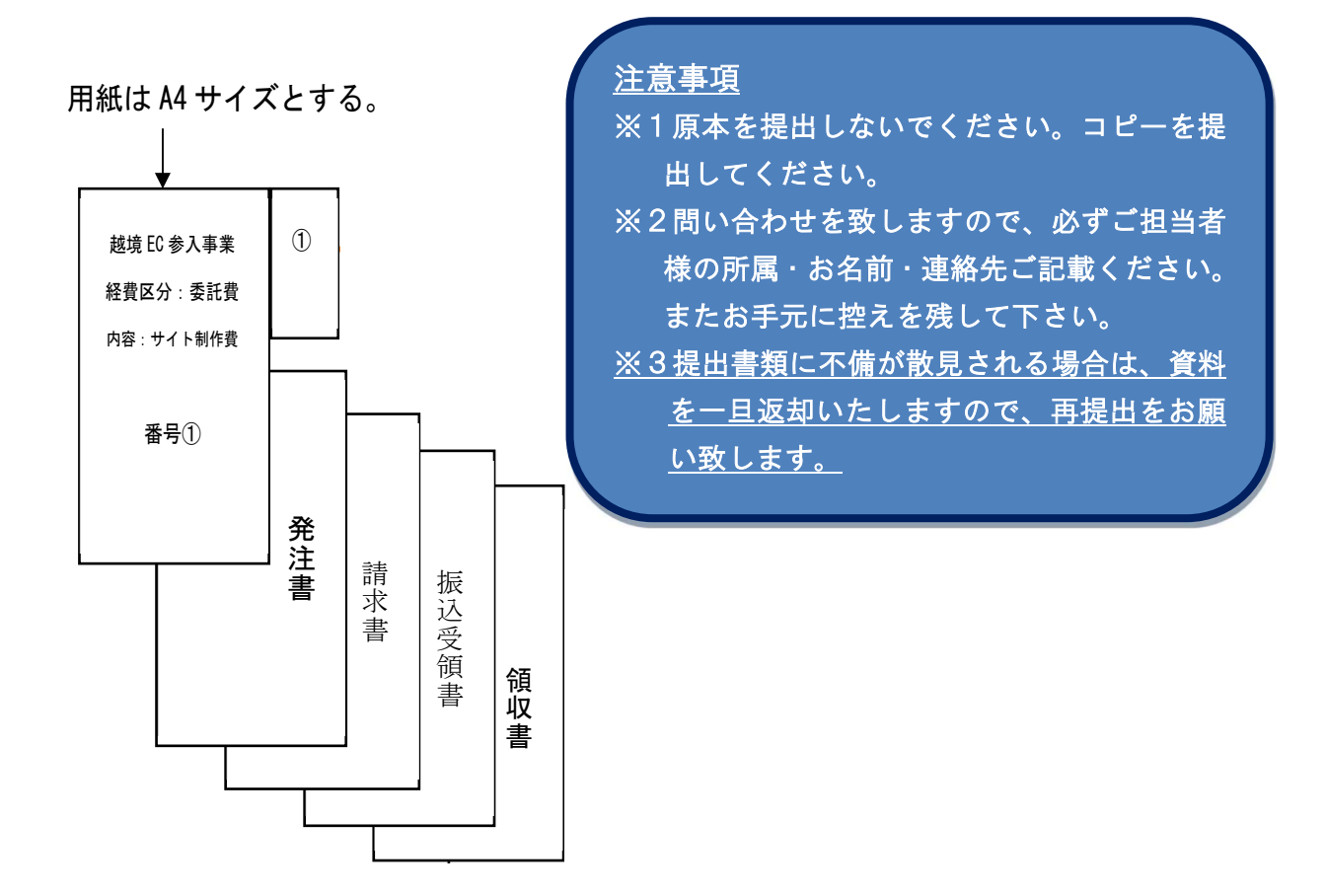